# 第3回 データフレームの基本操作 その1 (解答付き)

2023 年 2 月 27 日

# 目 次

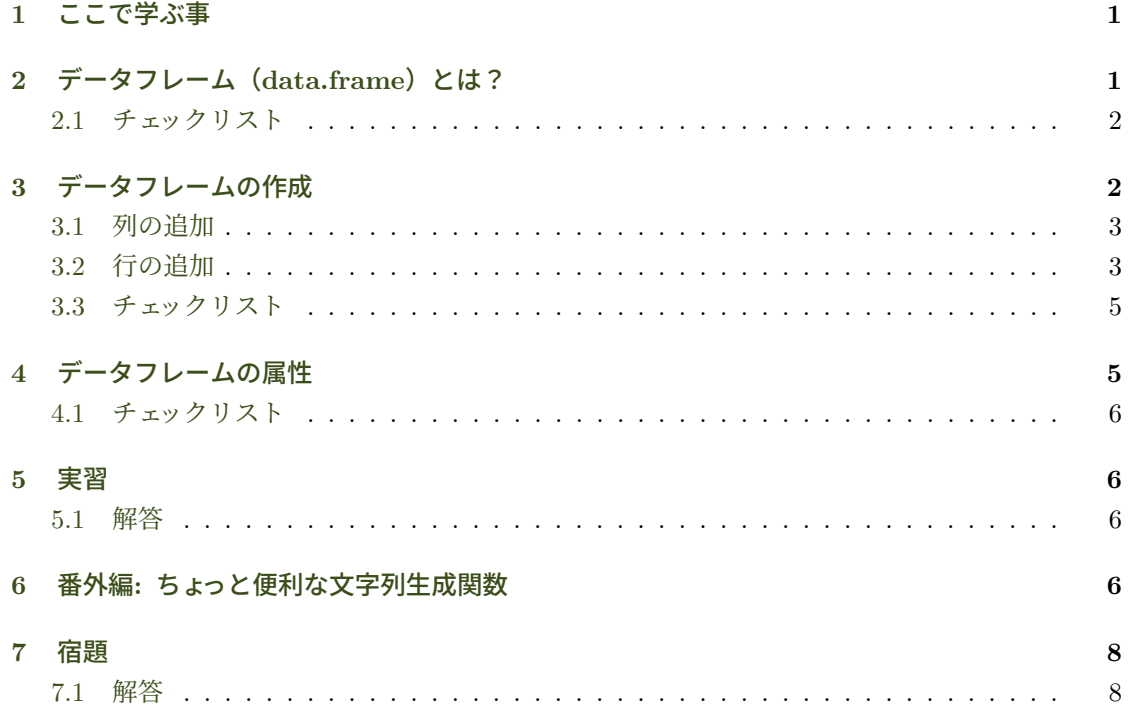

# **1** [こ](#page-7-0)[こで](#page-8-0)学ぶ事

<span id="page-0-0"></span>• データフレームと呼ばれるデータ構造体の作成方法

# **2** データフレーム(**data.frame**)とは?

<span id="page-0-1"></span>表計算ソフトのテーブル(表)のようなデータ構造で、行(row)と列(column)を持つ. 一般 的にテーブル形式で表されるデータでは、行が各データを表し(これをレコードと呼ぶ),列が各 レコードの属性データを表す. 表1はテーブル形式の例である. テーブル形式では列に同じタイプ のデータが並ぶ. R のデータ型 (mode) に当てはめるなら,「身長, 体重, 年齢」は Numeric 型, 「氏名,性別,出身地」は Character 型になる.

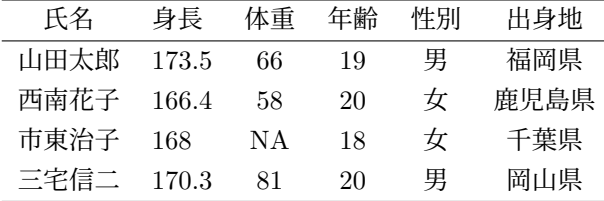

表 1: 個人データ

<span id="page-1-3"></span><span id="page-1-1"></span>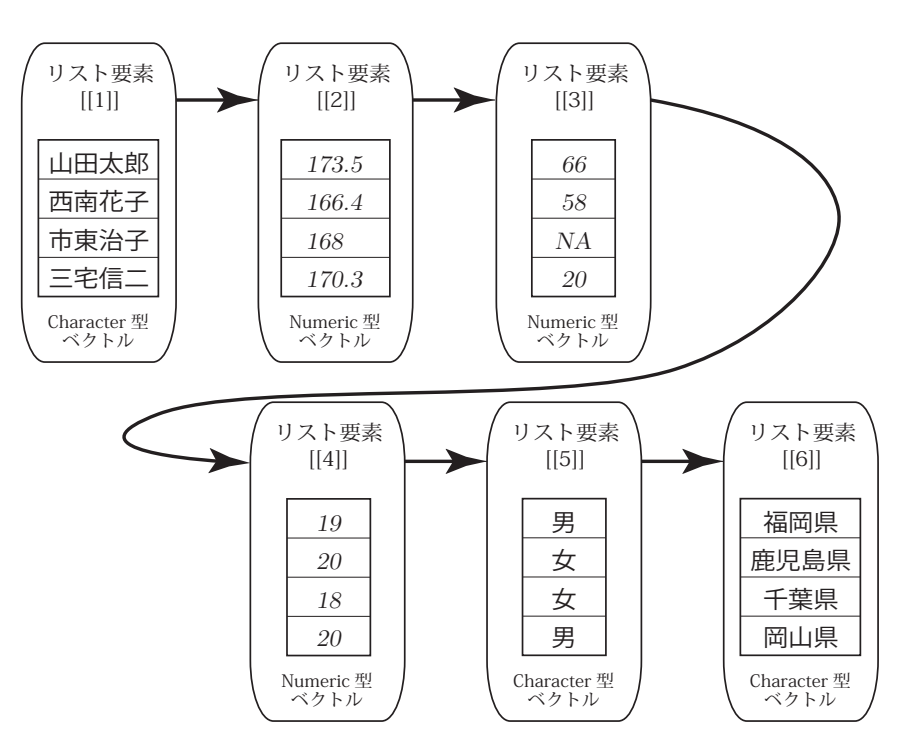

図 1: データフレームの構造

R の data.frame は表 1 のような列に同じデータ型が並んだテーブル構造を保持するためのデー タ構造だ.data.frame の実体は、各列をベクトルに格納し連結させたリスト構造<sup>1</sup>である. ベクト ルがリスト状に連結されている様子を表したものが図1である2.

上のデータでは市東[治子](#page-1-1)の体重が「NA」となっている. これはデータが Not Available, すなわ ち欠損値 (missing values) を表す. 何らかの理由でデータが存在しない場合, [R](#page-1-2) では NA という logical 型の値で欠損値を表す. NA だけは他の型のベ[ク](#page-1-3)トルに[混](#page-1-4)入することができる.

#### **2.1** チェックリスト

- テーブル
- <span id="page-1-0"></span>• レコード
- row, column

<sup>1</sup>リストとはデータを連結させたデータ構造で,ここではベクトルを連結させて保持している.

<span id="page-1-4"></span><span id="page-1-2"></span><sup>2</sup>図 1 はデータが連結されてリストを構成することを示す概念図で,コンピュータ・メモリ上の構成ではない.通常の R プログラミングではメモリ上での構成まで理解する必要はない.

- リスト
- 欠損値, NA, missing values

# <span id="page-2-0"></span>**3** データフレームの作成

データフレームは列毎にベクトルを連結させたものなので,まず列データ用のベクトルを作成す る.それら列データのベクトルを data.frame() 関数に渡すことでデータフレームを作成する.

```
> name <- c("山田太郎", "西南花子", "市東治子", "三宅信二") # 名前データをベクトルで用意
> height <- c(173.5, 166.4, 168, 170.3) # 身長データをベクトルで用意
> weight <- c(66, 58, NA, 81)  # 体重データ. NA は欠損値
> age <- c(19, 20, 18, 20) # 年齢データ
> personal <- data.frame(name, height, weight, age) # 列データからデータフレームを作成
> personal
    name height weight age
1 山田太郎 173.5 66 19
2 西南花子 166.4 58 20
3 市東治子 168.0 NA 18
4 三宅信二 170.3 81 20
```
作成されたデータフレームには自動的に行番号が付され,引数に与えた変数名が列名になる.

#### <span id="page-2-1"></span>**3.1** 列の追加

データフレームに列を追加したい場合,cbind() 関数(column bind)を使う.cbind() 関数は データフレームに列を追加した新しいデータフレームを返す. 下の例では「性別」列を personal に 追加し、その結果を再び personal に代入している. 再び personal に代入しているのは、cbind() 関数は引数に与えられたデータフレームを書き換えるのではなく,新しいデータフレームを作成し て返すからである.もし,返された結果を代入しておかないと,列が追加されたデータフレームは どこにも保存されず消えてしまう.

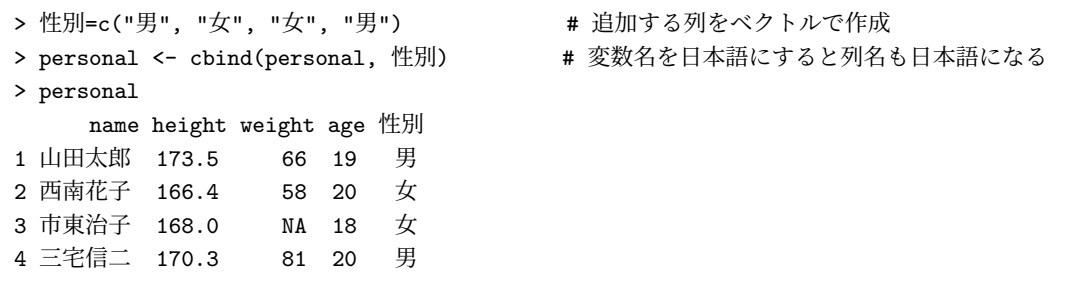

下のコードは出身地データを追加している例だが,出身地データを引数に直接渡すこともでき る.引数データに名前を付けて渡すことで引数名が列名に設定される.関数に渡す引数に名前を付 けたものを「名前付き引数」と呼ぶ.

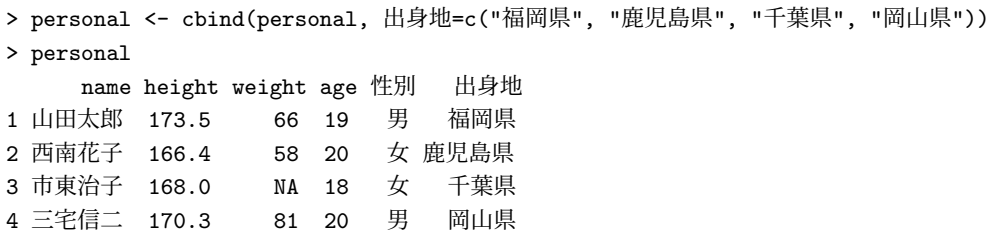

#### <span id="page-3-0"></span>**3.2** 行の追加

データフレームに行を追加するには rbind() 関数 (row bind) を使う. まず、新たに追加する 2 行からなるデータフレームを作成する.

```
> extra <- data.frame(名前=c("山村英二", "平野康介"),
+ 身長=c(169, 159),
+ 体重=c(61, 63),
+ 年齢=c(23, 20),
+ 性別=c("男", "男"),
+ 出身地=c("福岡県", "神奈川県"))
> extra
   名前 身長 体重 年齢 性別 出身地
1 山村英二 169 61 23 男 福岡県
2 平野康介 159 63 20 男 神奈川県
```
rbind() 関数を以下のように実行するとエラーが出る. 追加しようとしているデータフレームの 列名が,追加先データフレームの列名と一致しないからだ.

> rbind(personal, extra) # 「名前が以前の名前と一致しません」というエラーが出る

データフレーム同士を結合する場合,列名をそろえる必要がある. personal の列名を日本語に 変更してみよう.colnames()関数は引数で与えられたデータ構造の列名を返す.この返した値に, 新たに設定したい列名をベクトルで与えると列名が更新される.

```
> colnames(personal) # 現在の列名 (column names)
[1] "name" "height" "weight" "age" "性別" "出身地"
> colnames(personal) <- c("名前", "身長", "体重", "年齢", "性別", "出身地")
> personal
    名前 身長 体重 年齢 性別 出身地
1 山田太郎 173.5 66 19 男 福岡県
2 西南花子 166.4 58 20 女 鹿児島県
3 市東治子 168.0 NA 18 女 千葉県
4 三宅信二 170.3 81 20 男 岡山県
```
extra の列名を personal と同じにしたいので、次のようにしても同じ.

```
> colnames(personal) <- colnames(extra) # extra の列名を personal の列名に設定
> personal
    名前 身長 体重 年齢 性別 出身地
1 山田太郎 173.5 66 19 男 福岡県
2 西南花子 166.4 58 20 女 鹿児島県
3 市東治子 168.0 NA 18 女 千葉県
4 三宅信二 170.3 81 20 男 岡山県
```
これで列名が同じになったので,rbind() で行を追加できる.rbind() も行を追加した新しい データフレームを返すので,追加した結果を再び personal 変数に代入しておく.

```
> personal <- rbind(personal, extra)
> personal
    名前 身長 体重 年齢 性別 出身地
1 山田太郎 173.5 66 19 男 福岡県
2 西南花子 166.4 58 20 女 鹿児島県
3 市東治子 168.0 NA 18 女 千葉県
4 三宅信二 170.3 81 20 男 岡山県
5 山村英二 169.0 61 23 男 福岡県
6 平野康介 159.0 63 20 男 神奈川県
```
#### **3.3** チェックリスト

- データフレームを生成する関数は?
- <span id="page-4-0"></span>• データフレームに列を追加する関数は?
- 名前付き引数
- データフレームに行を追加する関数は?
- データフレームの列名の設定方法

### **4** データフレームの属性

<span id="page-4-1"></span>各データフレームを特徴付ける列名,行名,列数,行数等を一般に「属性(attributes)」と呼 ぶ<sup>3</sup>. このうち, 各データフレームがデータとして保持している属性は attributes() 関数で調べ ることができる.

```
> attributes(personal)
$names
[1] "名前" "身長" "体重" "年齢" "性別" "出身地"
```
<span id="page-4-2"></span><sup>3</sup>オブジェクト指向プログラミングで用いられる「属性」はもっと狭い意味で用いられる.これについてはオブジェクト 指向プログラミングの学習時に説明する.

```
$row.names
[1] 1 2 3 4 5 6
$class
[1] "data.frame"
```
上の結果は personal データフレームは names 属性, row.names 属性, class 属性の 3 つの属性 を持つことが分かる. names 属性は列名を保持し, row.names 属性は行名を保持している. class 属性はオブジェクト指向プログラミングを学ぶまで必要ない.前節で学んだ colnames() 関数は names 属性を読み書きする関数である. row.names 属性は rownames() 関数を用いて読み書きで き,これで行名を指定できる.

以下,データフレームの様々な属性を取得してみよう.

```
> rownames(personal) # 行名の取得
[1] "1" "2" "3" "4" "5" "6"
> dim(personal) + 次元 (dimension) の取得. 行数, 列数の順.
[1] 6 6
> dim(personal)[1] # 行数
[1] 6
> dim(personal)[2] # 列数
[1] 6
```
### <span id="page-5-0"></span>**4.1** チェックリスト

- 属性
- attributes() 関数
- rownames() 関数
- データフレームの行数と列数の取得方法.

### <span id="page-5-1"></span>**5** 実習

personal データフレームに行名を設定してみよう. 1 行目から ID1, ID2, ···, と ID を振って 以下の行名を持つデータフレームを完成させよ.

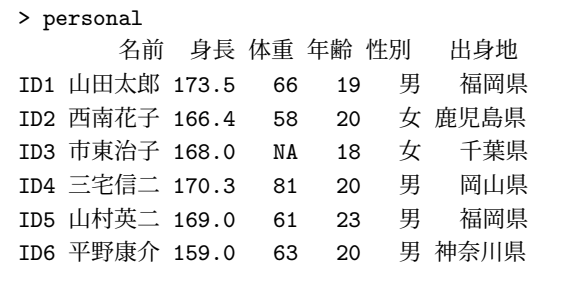

#### <span id="page-6-0"></span>**5.1** 解答

```
> rownames(personal) <- c("ID1", "ID2", "ID3", "ID4", "ID5", "ID6")
```
> # 次のセクションで学ぶ paste() 関数を使うとデータが大きくなっても大丈夫

> rownames(personal) <- paste("ID", 1:dim(personal)[1], sep="")

### <span id="page-6-1"></span>**6** 番外編**:** ちょっと便利な文字列生成関数

上の実習では,行名に指定する ID を自分でタイプした.大量のデータの場合,こうした文字列 を自動生成できたら便利である.ここでは,文字列生成に便利な paste() 関数の使い方を学ぶ. まずは paste() 関数のマニュアルを読んでみよう.

#### > help(paste)

「Description」の項には、ベクトルを文字列に変換して繋げる(concatenate)と書いてある. 次 の「Usage」には関数の使い方(呼び出し方)が記載されている.

Usage:

```
paste (..., sep = " ", collapse = NULL)paste0(..., collapse = NULL)
```
pasge() 関数の最初の引数は... となっているが、Usage の下にある「Arguments(引数)」の 解説部分を読むと、ここには1から複数個の R オブジェクトを渡すべきであることがわかる. R で使用する変数,関数,あらゆるデータはすべて R オブジェクトなので,要は何を渡しても良い ということだ.それらは文字列に変換されて paste() によって結合される.

2番目の引数に「sep = " "」とあるが、これは以前学んだ「名前付き引数」で、文字列をこの 名前の引数に渡すと,「...」部分で指定したベクトルを繋げる際,この文字列を間に挟む.つまり, ベクトルを連結する際,この文字列で separate するということだ.マニュアルにある「sep=" "」 というのはデフォルトで sep 引数にはスペース (空白1文字) が指定されているということだ. 以下,例を見てみよう.

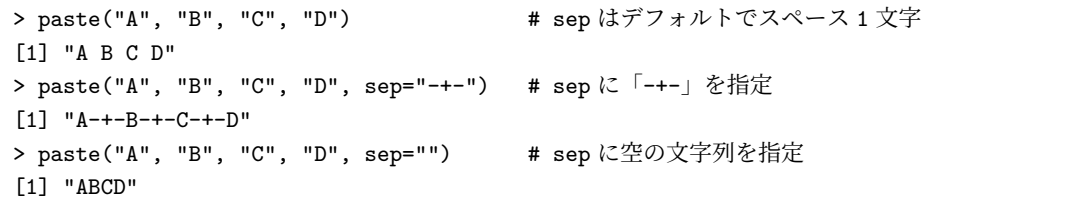

上の例は,4 つの引数に文字列を 1 つずつ渡している.以前,R ではすべてのデータはベクトルに なることを学んだが,上の例の各文字列は要素が 1 個のベクトルと同じである.つまり,「"A"」も 「"B"」も要素が 1 個の文字列ベクトルである.paste() 関数は 4 つのベクトルを結合して paste() 関数が威力を発揮するのは、引数に与えるベクトルの要素が複数個になった時である.

```
> letters <- c("A", "B", "C", "D")
> paste(letters, 1:length(letters), sep="")
[1] "A1" "B2" "C3" "D4"
```
上の例では,第1引数がlettersで4つの要素からなるベクトル,第2 引数が「1:length(letters)」 でこれは 1 から 4 の数字からなるベクトルである.paste() は各引数に与えられたベクトルの 要素同士を結合する. *✿✿✿✿✿✿✿✿*

この方法を使って先ほどの実習の ID を生成してみよう.

```
> paste("ID", 1:15, sep="")
[1] "ID1" "ID2" "ID3" "ID4" "ID5" "ID6" "ID7" "ID8" "ID9" "ID10" "ID11"
[12] "ID12" "ID13" "ID14" "ID15"
> paste("ID", 1:dim(personal)[1], sep="") # このコード説明できますか?
[1] "ID1" "ID2" "ID3" "ID4" "ID5" "ID6"
```
2017 年の 1 月から 12 月までのデータの列名を作りたいときは,以下のようにすれば良い.

```
> paste(2017, "/", 1:12, sep="")
[1] "2017/1" "2017/2" "2017/3" "2017/4" "2017/5" "2017/6" "2017/7" "2017/8"
 [9] "2017/9" "2017/10" "2017/11" "2017/12"
```
第1引数と第2引数は要素が1のベクトルだが、第3引数のベクトルが12個の要素からなるので, それに合わせて第1引数と第2引数の要素が繰り返し使われる.これは非常に便利で、わざわざ第 3 引数に合わせて,以下のように実行する必要はない.

> paste(rep(2017, 12), rep("/", 12), 1:12, sep="") # 冗長! 上のやり方でよい! [1] "2017/1" "2017/2" "2017/3" "2017/4" "2017/5" "2017/6" "2017/7" "2017/8" [9] "2017/9" "2017/10" "2017/11" "2017/12"

# <span id="page-7-0"></span>**7** 宿題

以下の文字列を paste() 関数を用いて生成せよ.

```
> results
[1] "2014 年 1 月" "2014 年 2 月" "2014 年 3 月" "2014 年 4 月" "2014 年 5 月" "2014 年 6 月"
[7] "2014 年 7 月" "2014 年 8 月" "2014 年 9 月" "2014 年 10 月" "2014 年 11 月" "2014 年 12 月"
[13] "2015 年 1 月" "2015 年 2 月" "2015 年 3 月" "2015 年 4 月" "2015 年 5 月" "2015 年 6 月"
[19] "2015 年 7 月" "2015 年 8 月" "2015 年 9 月" "2015 年 10 月" "2015 年 11 月" "2015 年 12 月"
[25] "2016 年 1 月" "2016 年 2 月" "2016 年 3 月" "2016 年 4 月" "2016 年 5 月" "2016 年 6 月"
[31] "2016 年 7 月" "2016 年 8 月" "2016 年 9 月" "2016 年 10 月" "2016 年 11 月" "2016 年 12 月"
```
#### <span id="page-8-0"></span>**7.1** 解答

```
> paste(c(rep(2014, 12), rep(2015, 12), rep(2016, 12)),
+ "年", 1:12, "月", sep="")
[1] "2014 年 1 月" "2014 年 2 月" "2014 年 3 月" "2014 年 4 月" "2014 年 5 月" "2014 年 6 月"
[7] "2014 年 7 月" "2014 年 8 月" "2014 年 9 月" "2014 年 10 月" "2014 年 11 月" "2014 年 12 月"
[13] "2015 年 1 月" "2015 年 2 月" "2015 年 3 月" "2015 年 4 月" "2015 年 5 月" "2015 年 6 月"
[19] "2015 年 7 月" "2015 年 8 月" "2015 年 9 月" "2015 年 10 月" "2015 年 11 月" "2015 年 12 月"
[25] "2016 年 1 月" "2016 年 2 月" "2016 年 3 月" "2016 年 4 月" "2016 年 5 月" "2016 年 6 月"
[31] "2016 年 7 月" "2016 年 8 月" "2016 年 9 月" "2016 年 10 月" "2016 年 11 月" "2016 年 12 月"
```